# <span id="page-0-2"></span>**Time Series**

- [Overview](#page-0-0)
- [Yearly Comparison](#page-0-1)
- [Units](#page-1-0)
- [Visible Unit Selection](#page-1-1)
- [Date Slider](#page-2-0)

### <span id="page-0-0"></span>**Overview**

#### [top](#page-0-2)

Time Series charts a series of data points, presented against an x axis that displays time in uniform intervals. Opposed to categorical charts, time series effectively shows gaps in the data through the use of these uniform time intervals.

Enabling this option when using a date or timestamp as a Label in a chart also provides additional functionality:

- 1. Yearly Comparison
- 2. Units
- 
- 3. Visible Unit Selection 4. Date Slider

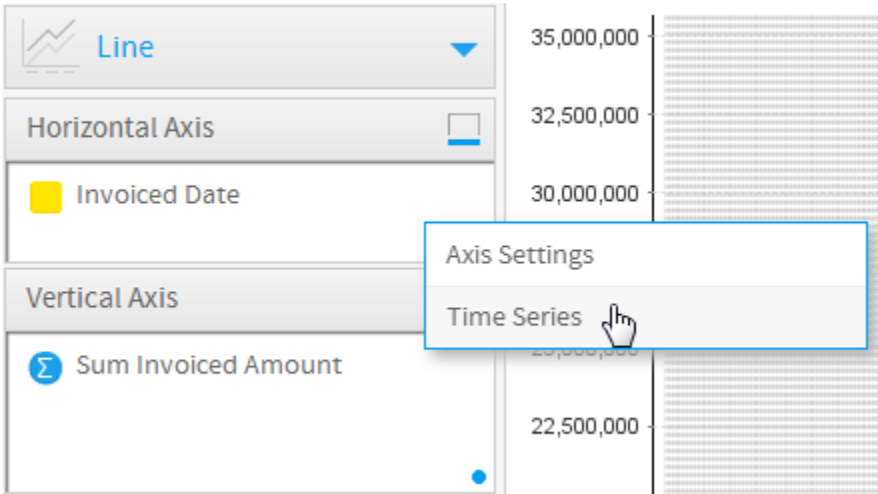

These functions are discussed below.

### <span id="page-0-1"></span>Yearly Comparison

#### [top](#page-0-2)

If you have a line chart which is time series spanning more than one year range, you can use this option to split the single line into 12 month groups for easy comparison. When using this option the units are set to month and cannot be changed.

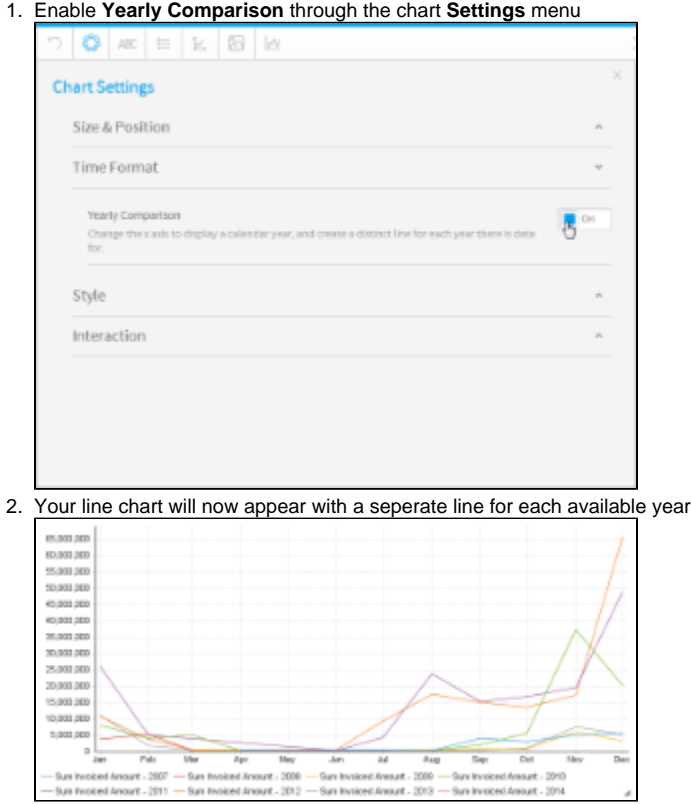

## <span id="page-1-0"></span>Units

[top](#page-0-2) Allows you to select the time granularity of the chart independant of the table.

1. Select the desired **Units** (granularity) in the chart **Settings** menu

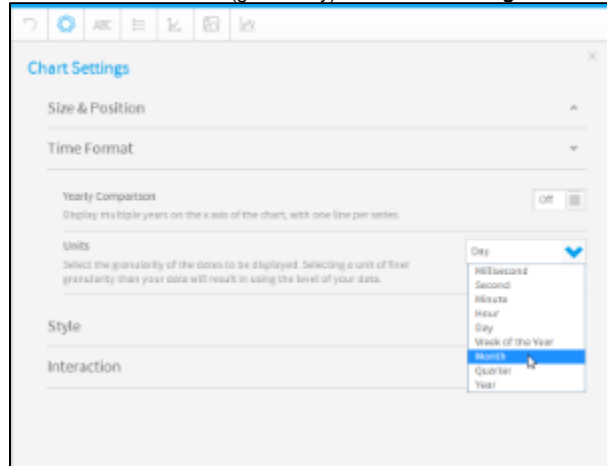

### <span id="page-1-1"></span>Visible Unit Selection

[top](#page-0-2)

Allows the user select the time granularity of the chart independant of the table.

1. Enable the **Visible Unit Selection** option through the chart **Settings** menu

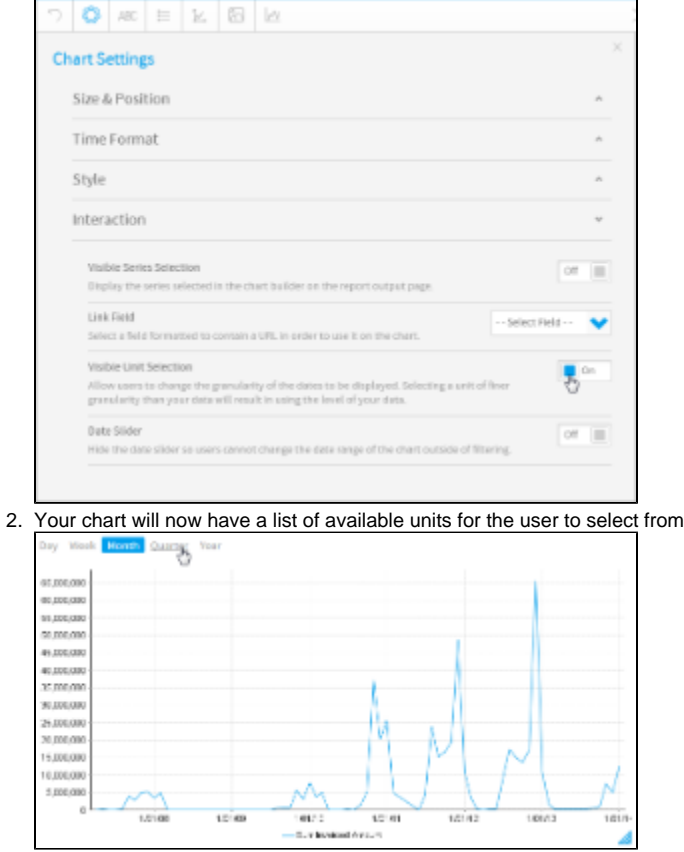

 $101/3$ 

 $\frac{1}{1018}$ 

### <span id="page-2-0"></span>Date Slider

#### [top](#page-0-2)

Allows the user to zoom in and out of time banded data.

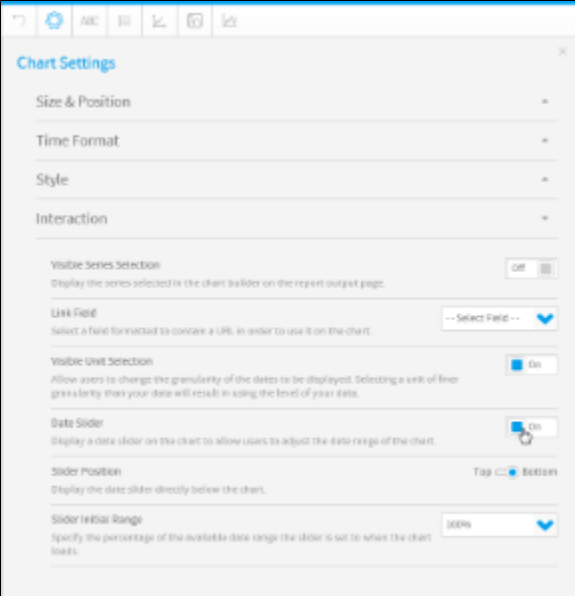

1. Enable the **Date Slider** option through the chart **Settings** menu

2. Your chart will now have a slider the user can manipulate to view subsets of the data

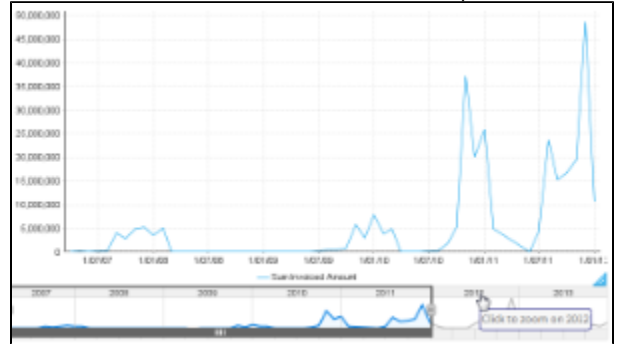

[top](#page-0-2)